## **Инвентаризация товаров, продукции**

Находится в меню «документы - склад - инвентаризации товаров, продукции».

Документ заполняется либо остатками товаров, либо (в начале работы) полным списком всех товаров.

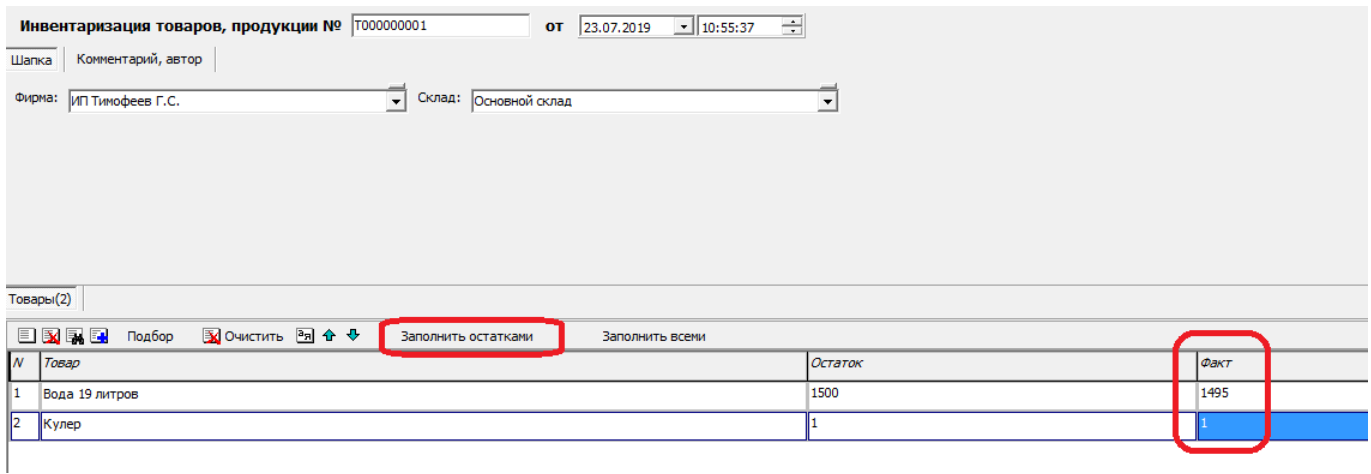

В столбце «факт» требуется ввести наличный остаток товара по выбранному складу и фирме. ВАЖНО! Документ не проводит движения регистров. Для фактического изменения остатков на основании документа следует ввести [оприходование](https://vodasoft.ru/wiki/doku.php?id=%D0%BE%D0%BF%D1%80%D0%B8%D1%85%D0%BE%D0%B4%D0%BE%D0%B2%D0%B0%D0%BD%D0%B8%D0%B5) и [списание](https://vodasoft.ru/wiki/doku.php?id=%D1%81%D0%BF%D0%B8%D1%81%D0%B0%D0%BD%D0%B8%D0%B5).

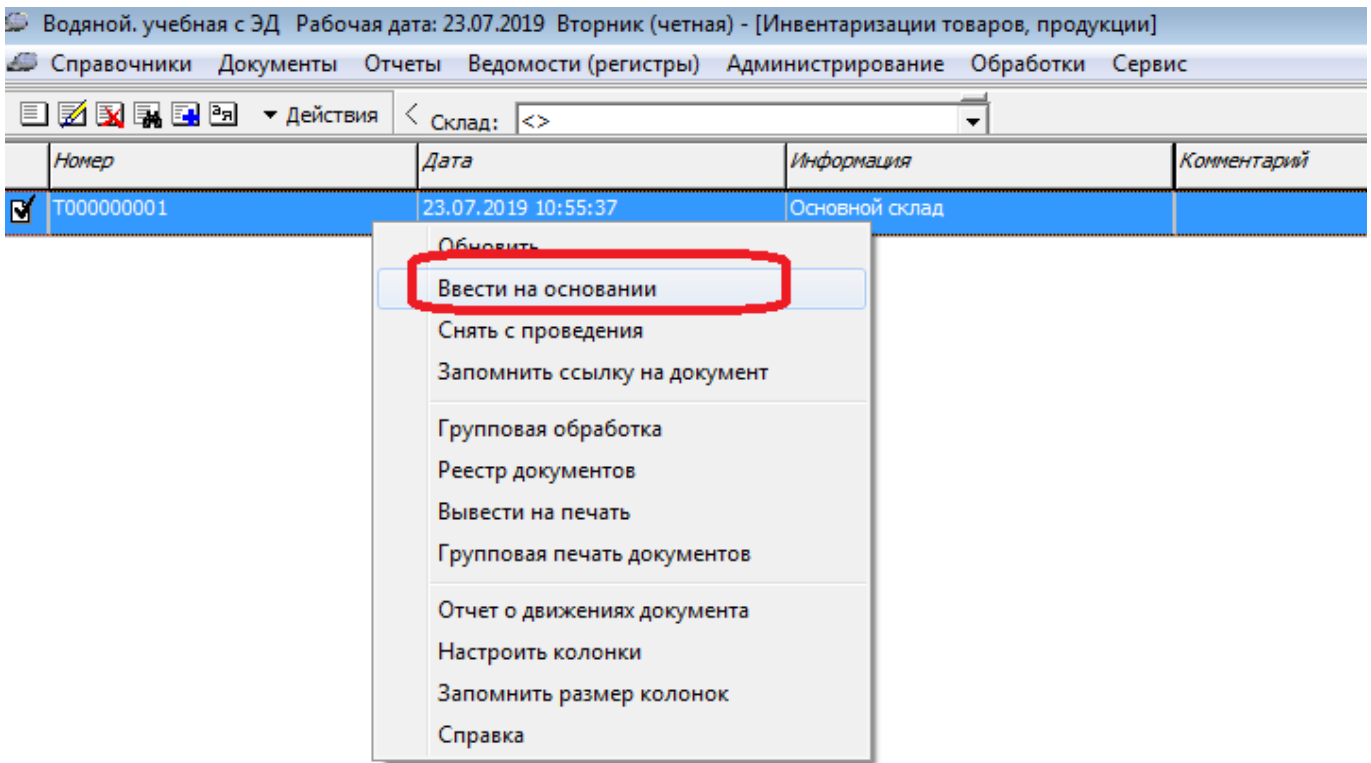

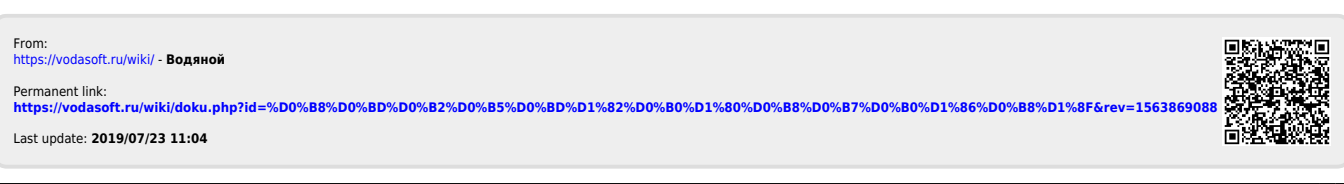